Data Management GIT: A version control system HEC Liège | [ECON2306](https://gitlab.uliege.be/mguillot/econ2306-data-management-2021-22/) Malka [Guillot](https://malkaguillot.github.io/)

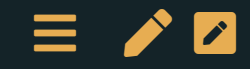

# Table of contents

- 1. The importance of version control
- 2. Git(Hub)
- 3. Getting started on a project
- 4. Backbone of git: Commits & branches
- 5. The flesh of git: Collaborating
- 6. Epilogue

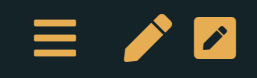

# The importance of version control

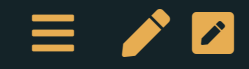

#### What is version control?

Version control is a way to keep track of changes to code, text, and documents. And data and outputs.

- It gives you an organized revision history
- It lets you experiment without fear
- It lets you go back and forth between many different versions of the same file, and see a list of the differences
- It makes (the technical aspects of) collaboration a breeze
- It lets you and your collaborators work on different versions and then merge them

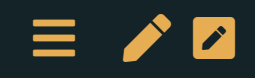

#### From local to distributed version control system

• Local: everything is on your computer

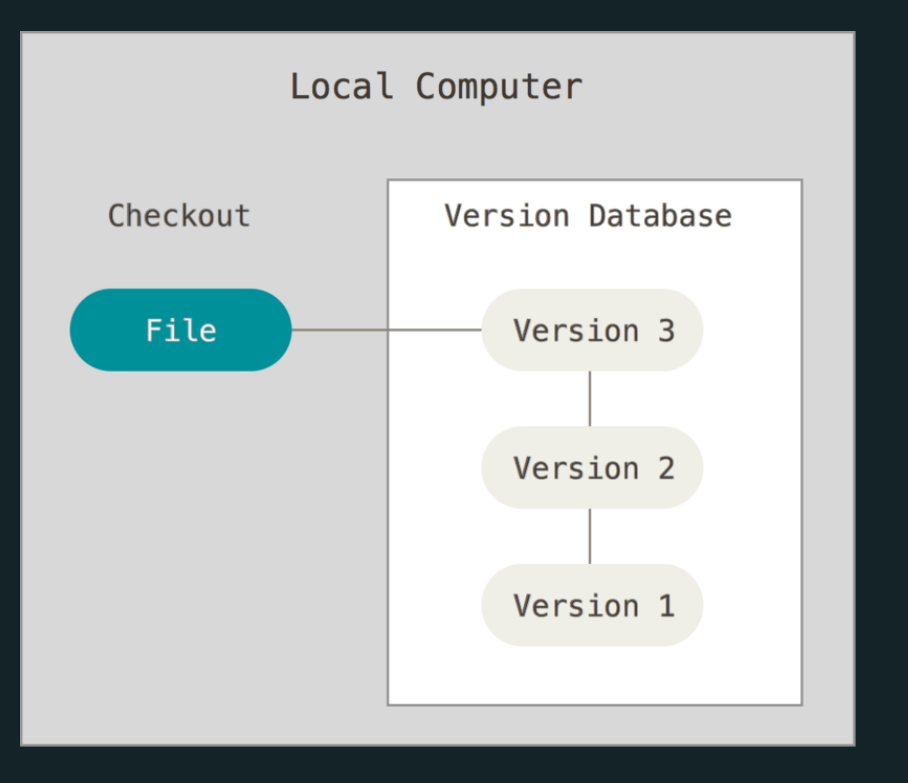

- No collaboration
- Not possible to retrieve files if the local machine crashes

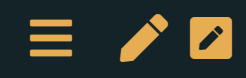

#### From local to distributed version control system

#### Centralized:

- all files on 1 server
- many collaborators checkout files  $\blacksquare$

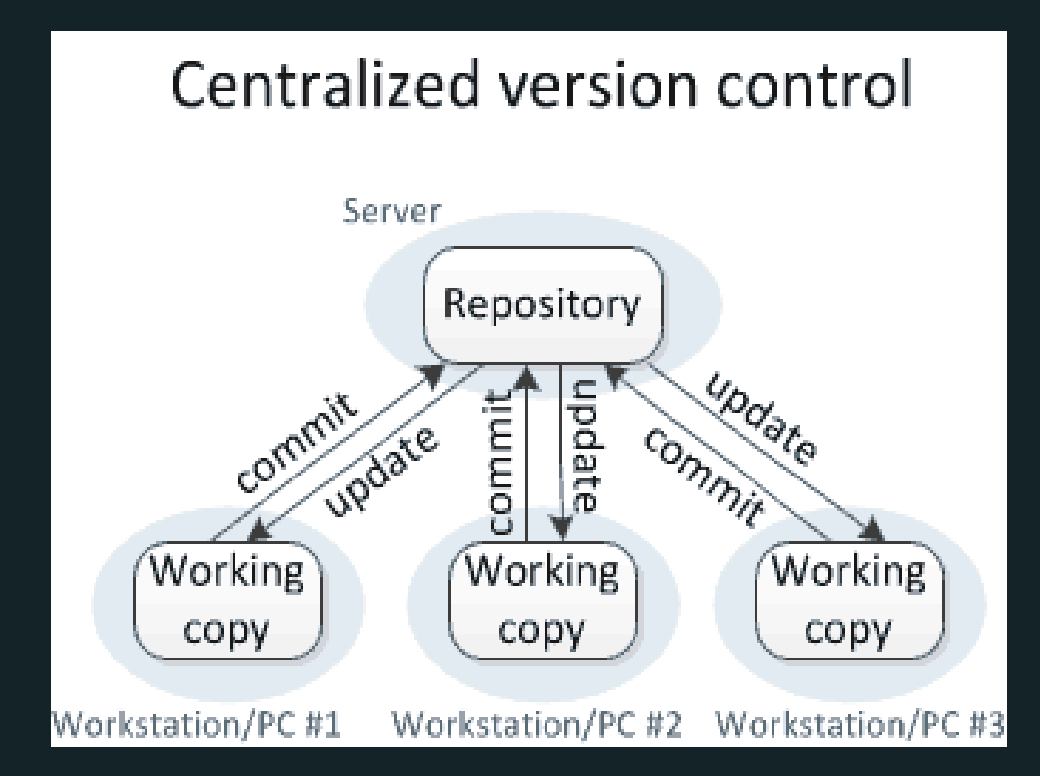

#### [+](file:///Users/malka/dox/econ2306-dm/lectures/1-git.html) Collaboration

Not possible to retrieve files if the central server crashes  $\equiv$  /  $\sim$ 

#### From local to distributed version control system

#### Distributed:

- one or more servers П
- many collaborators  $\blacksquare$

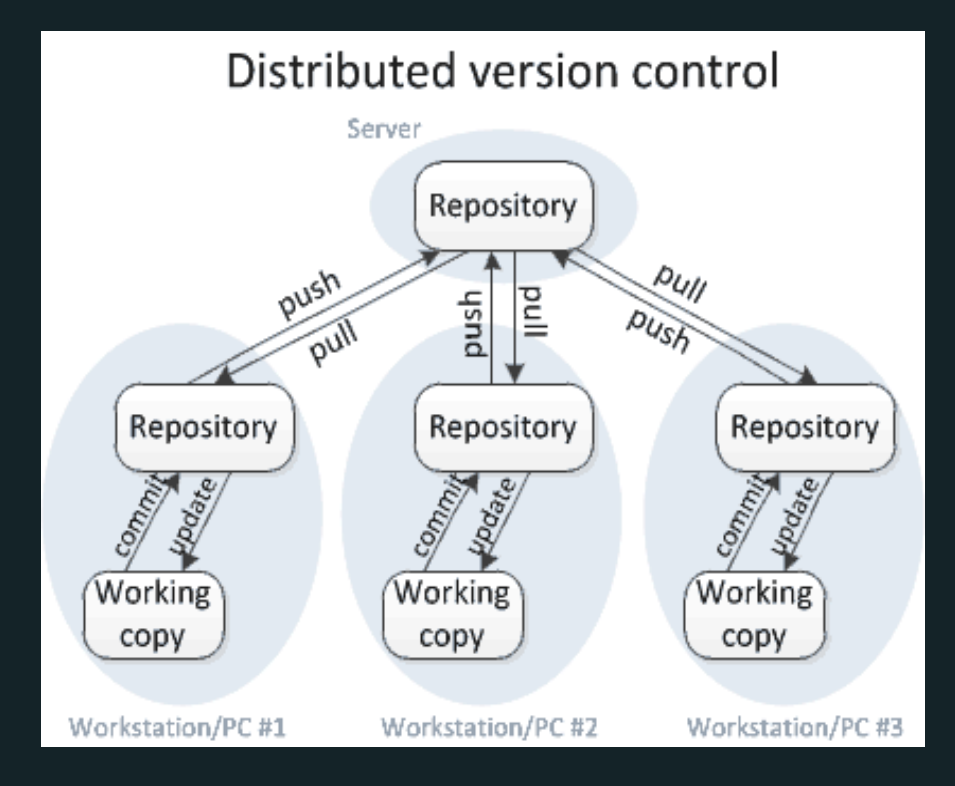

#### [+](file:///Users/malka/dox/econ2306-dm/lectures/1-git.html) Collaboration

 $+$  Each user has their own repository and a working copy  $\equiv$  /  $\sim$ 

#### Why bother?

#### "FINAL"doc

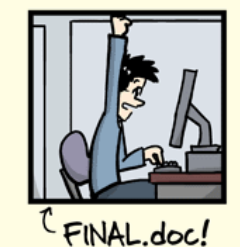

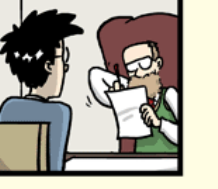

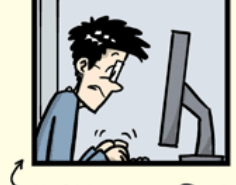

FINAL\_rev.2.doc

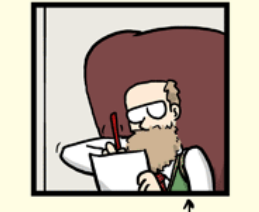

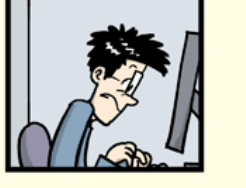

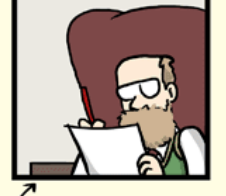

FINAL\_rev.6.COMMENTS.doc

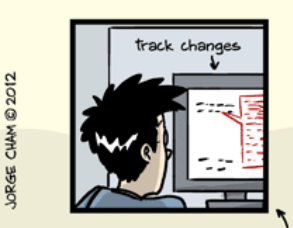

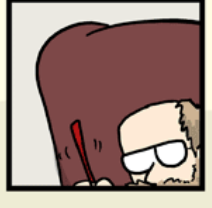

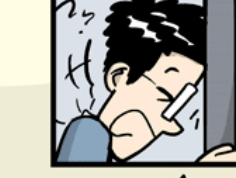

FINAL\_rev.8.comments5.

CORRECTIONS.doc

FINAL\_rev.18.comments7. corrections9.MORE.30.doc

FINAL\_rev.22.comments49. corrections.10.#@\$%WHYDID ICOMETOGRADSCHOOL????.doc

WWW.PHDCOMICS.COM

Also git vs. Dropbox from a [researcher's](https://michaelstepner.com/blog/git-vs-dropbox/) perspective  $\equiv$  /  $\alpha$ 

### [CCL] Version control system

- Enables coordinatation  $\rightarrow$  no code change is lost or accidentally overwriten.
- Provides an organized sharing platform  $\rightarrow$  open source & documentation
- ⇒ key tool from our project management perspective
- $\Rightarrow$  widely used in a companies / not enough in research:
- Software development
- Scientific researcher
- Anything involving coding (even latex)

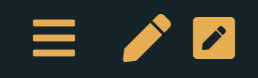

# Git(Hub)

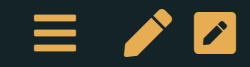

#### This is Git

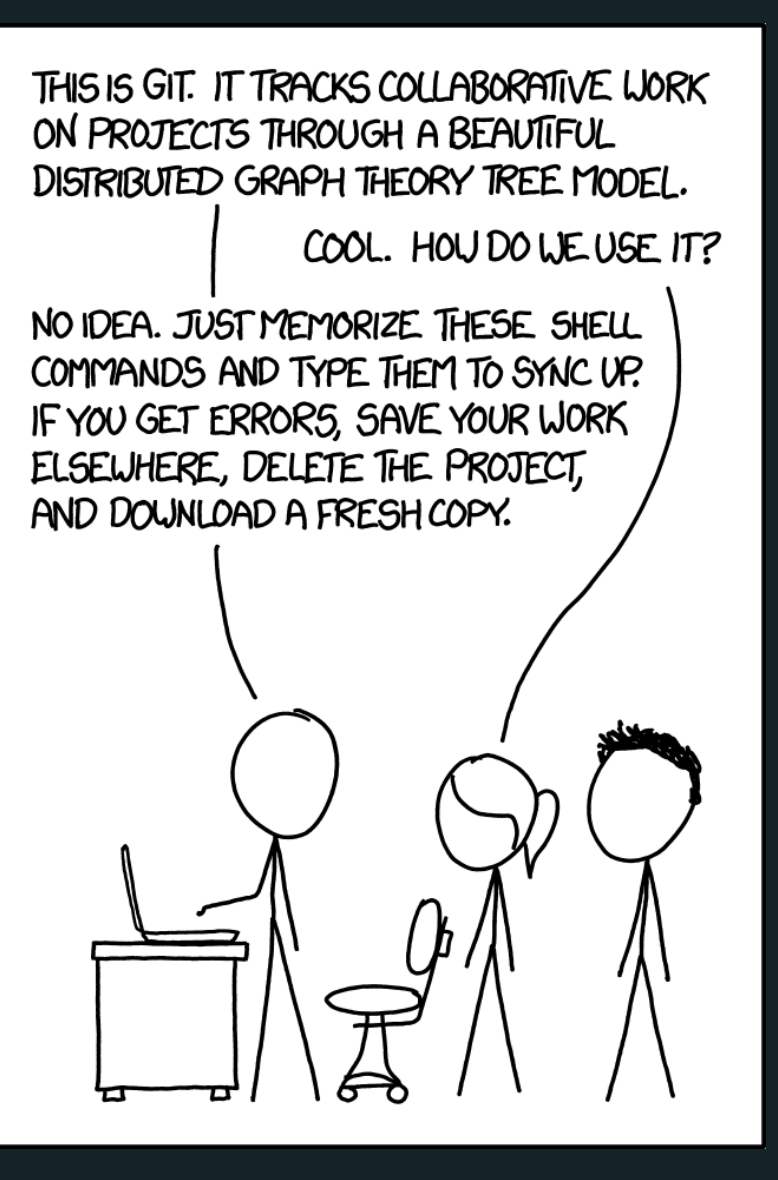

#### Source: <https://xkcd.com/1597/>  $\equiv$  /  $\sim$

## Git(Hub): a solution

- [Git:](https://git-scm.com/)
	- Git is a distributed version control system. (Wait, what?)
	- *Okay, try this:* Imagine if Dropbox and the "Track changes" feature in MS Word had a baby. Git would be that baby.
	- **nost popular open source version control system out there.**
- [GitHub](https://github.com/)
	- GitHub = online hosting platform that provides an array of services built on top of the Git system. (Similar platforms include Bitbucket and GitLab.)

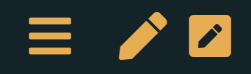

#### Git vs. Github

- It's important to realize that Git and GitHub are distinct things.
- We don't *need* GitHub to use Git... But it will make our lives so much easier.
- $\rightarrow$ There is a learning curve, but I promise you it's worth it.

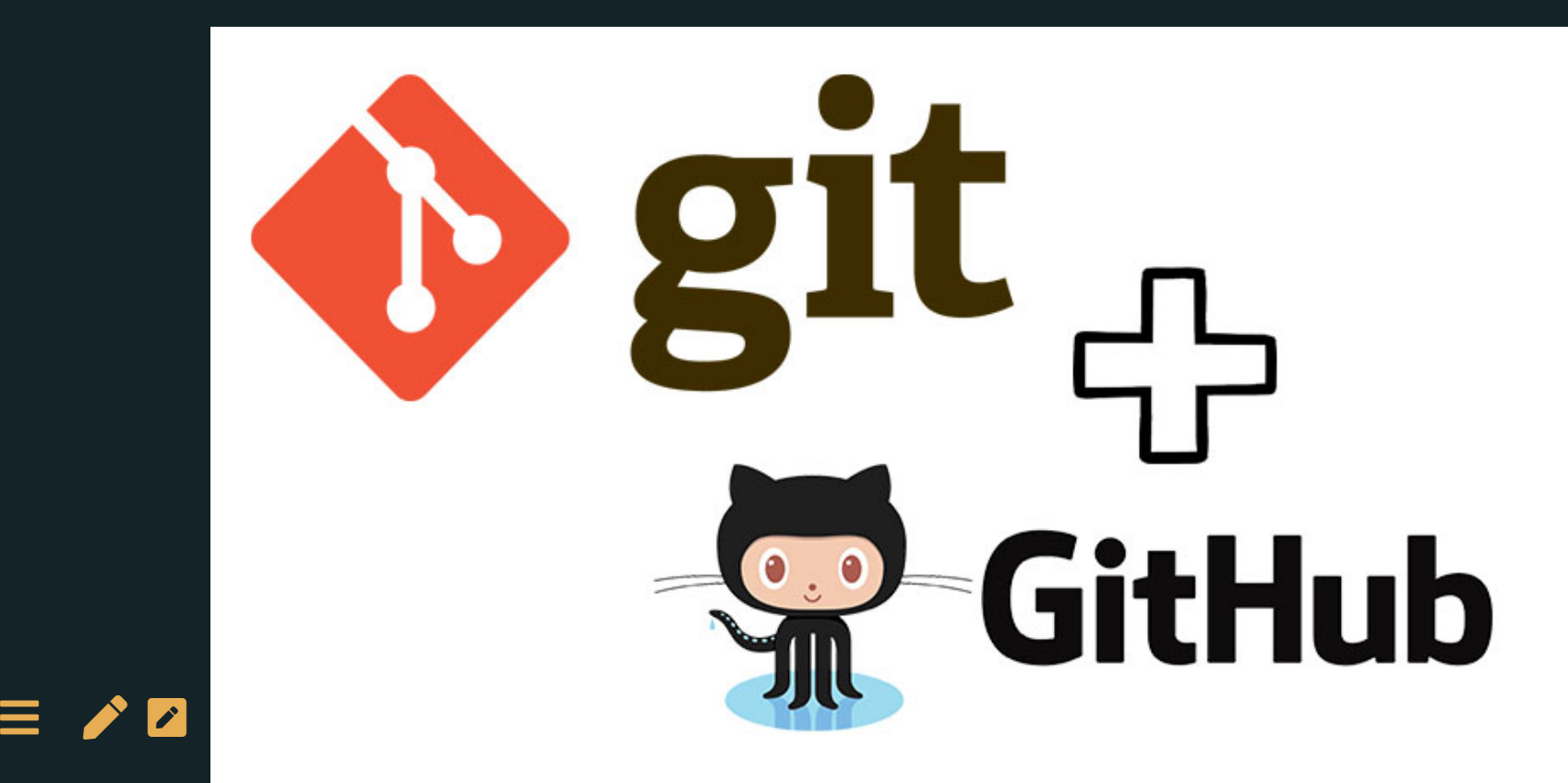

## Git model

- 1. You do work in your working directory
- 2. Then you add it to your staging area
- 3. Once you've staged all you [changes](file:///Users/malka/dox/econ2306-dm/lectures/1-git.html) for one discrete task**, commit** a snapshot of the staging area
- 4. If you have a remote repository, push your commit

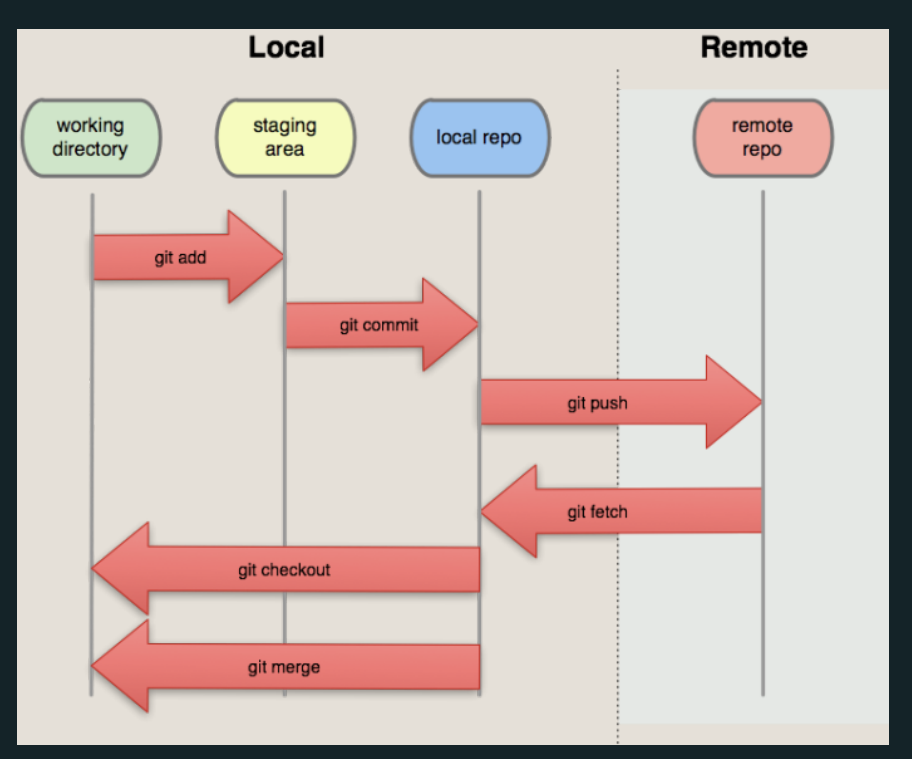

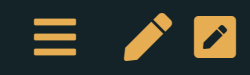

# Getting started on a project

Where we create our first repository!

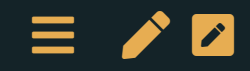

### [Task 1] Setup GitHub [account](https://github.com/)

- Navigate to GitHub's [homepage](https://github.com/) + "Sign Up"
	- Go through the account setting steps ("Verify your email  $\blacksquare$ address"...)

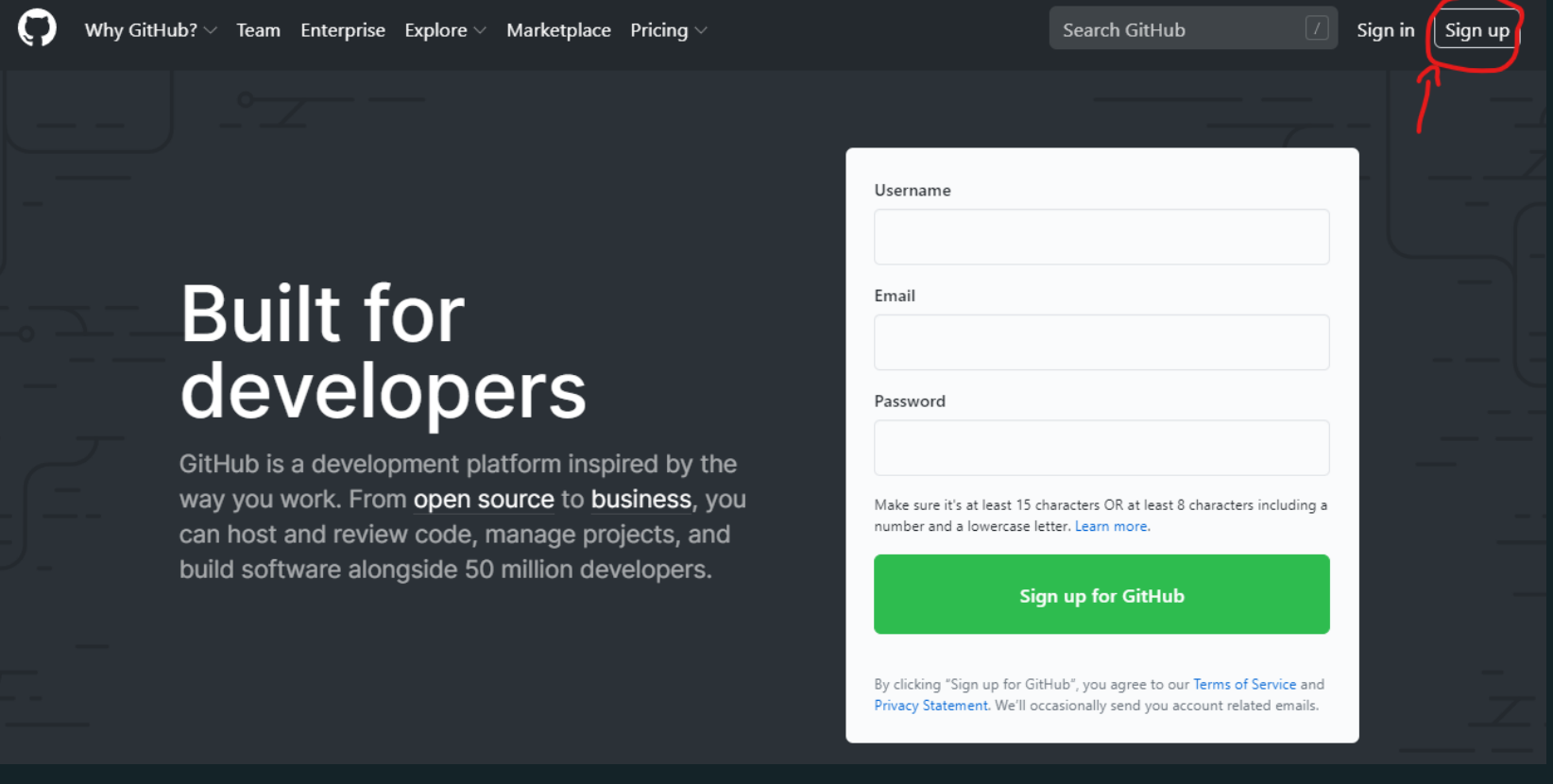

Navigate to GitHub's homepage. Navigate to "Sign Up" in the top right hand side of the page.

## [Task 2] Getting started with Git(Hub)

- 1. Install (Linux, Mac, Windows) if not already installed [Git](https://git-scm.com/downloads)
- 2. Git comes with a command line interface (powerful!).
- 3. You might want to add a *graphical interface* to make things easier:
	- GitHub [desktop](https://desktop.github.com/)
	- You can link it with your GitHub account

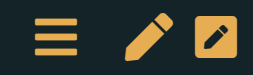

## [Task 3] Your first (local) repository

Let's look at an example using GitHub [desktop](file:///Users/malka/dox/econ2306-dm/lectures/1-git.html)

1. Open GitHub Desktop and select File/New repository

- 2. Choose the name and the local directory to use
- 3. Start working in the directory, i.e.
	- Create some .txt file with some text
	- Commit it
	- Make a modification, and commit again: look at the changes!

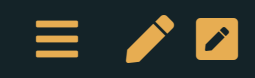

### [Hint] What actually is the Git repository?

- The Git local repository is associated with a particular directory
- Open the directory in your Git interface to see your options
- Git stores all its workings in that directory in a hidden subfolder called ".git"

#### 3 special options:

- README.md: description of the directory
- .gitignore: what should be ignored by the tracking systel
- licence  $\rightarrow$  open source?

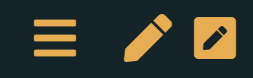

## [Hint] What should I include?

1. At a minimum:

- Code (.do, .py, .R, .m, .jl, and so on)
- Text files (.txt)
- LATEX documents (.tex)
- 2. I also recommend:
	- Raw .csv datasets, if small (<10 MB)
- 3. These are binary files, so you can't see differences between versions. I recommend including them anyway.
	- PDF files
	- Word, Excel, PowerPoint files
- 4. Some people also include all datasets.
	- Note that GitHub doesn't allow files larger than 100 MB, or projects with total size larger than 1 GB.

For datasets, look into Git Large File Storage.

### [Hint] What should I exclude?

In order to avoid driving your collaborators crazy, you must tell Git to ignore the junk files using a file called .gitignore. It looks like this:

- Junk created by LaTeX: \*.synctex.gz, \*.out \*.log
- Junk created by Python: \*.pyc

Best practice: use .gitignore to explicitly exclude everything that you don't want to include, and commit .gitignore like any other regular file.

GitHub maintains a list of standard .gitignore files for many common languages.

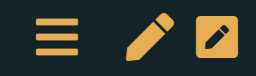

# Backbone of git: Commits & branches

Where we commit ourselves (locally)!

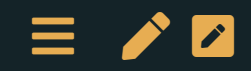

#### Commits: saving a snapshot

"One discrete task" = a collection of changes, across multiple files (or not), that does one thing.

#### Examples:

- Change the formatting of a variable from string to numeric, and treat it properly across multiple scripts
- Change your regression specification in code, in the output, and in your paper and supporting documentation
- Add a new function

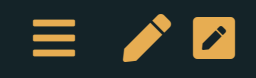

#### Before you commit

- Your code should run properly  $\rightarrow$  run tests  $\rightarrow$
- No compilation erros (in Latex for example)
- Output should be consistent inside the commit (including  $\bullet$ comments)

But it's better to have *frequent commits* (that might have small mistakes) than to have *giant, infrequent* commits.

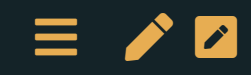

#### Viewing changes when committing

minor correction

**A** mguillot  $-$ O-2ba8acb + 1 changed file +3  $-3$   $\overline{6}$  $\Box$ lectures/0-overview.md  $\Lambda$ @@ -106,7 +106,7 @@ Belgique  $106$  106  $107$  107 - $108$  108 109 -## Introduction: You are you ? 109 +## Introduction: Who are you ?  $110$  110  $111$  111  $112$  112 <div style="position: relative; text-align: center;" > @@ -114,7 +114,7 @@ Belgique ÷  $114$  114  $115$  115 - $116$  116 117 -## What do you want to learn during the class?  $117$  +## What do you expect to learn during the class?  $118$  118  $119$  119 120 | 120 | <div style="position: relative; text-align: center;" > ₩ @@ -644,7 +644,7 @@ No general texbook. Specific references will be given when corresponding subject  $\pm$  $644 \mid 644$  $645$   $645$  - [Introduction](https://pp4rs.github.io/pp4rs-python/intro.html) to python, pandas, plotting  $646$  646 647 -- [Stackoverflow](https://stackoverflow.com/): all the answers are there, but you have to ask the right question.  $647$  +- [Stackoverflow](https://stackoverflow.com/): all the answers are there, but you have to ask the right question.  $648$  648  $649$  649 -- $650 | 650$  $\mathbb{T}$ 

#### Commit message

Examples:

- "Change the formatting of start date variable from string to date format"
- "Add year dummies to regression specification"
- $\rightarrow$ The more detail, the more your future self will thank you.

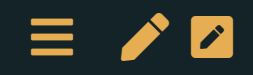

#### Commit message: example

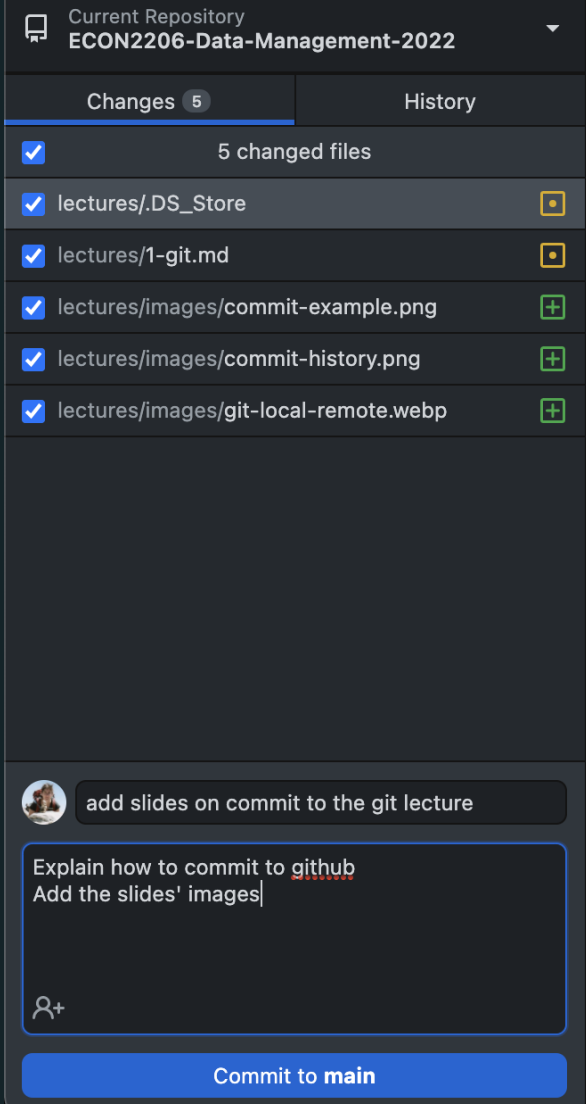

## Viewing commit history

- **Current Repository**
- $\overline{u}$ ECON2206-Data-Management-2022

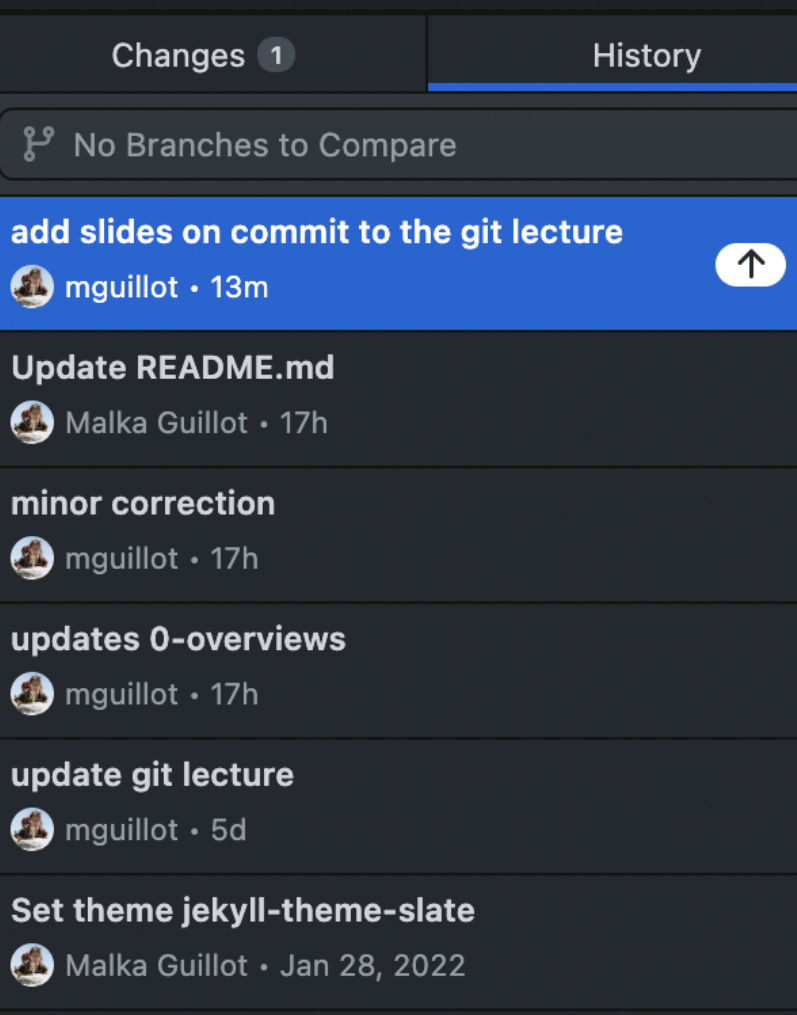

#### When things go wrong: go back in time

What happens when a commit was a mistake? Revert it, to make a new commit that undoes it.

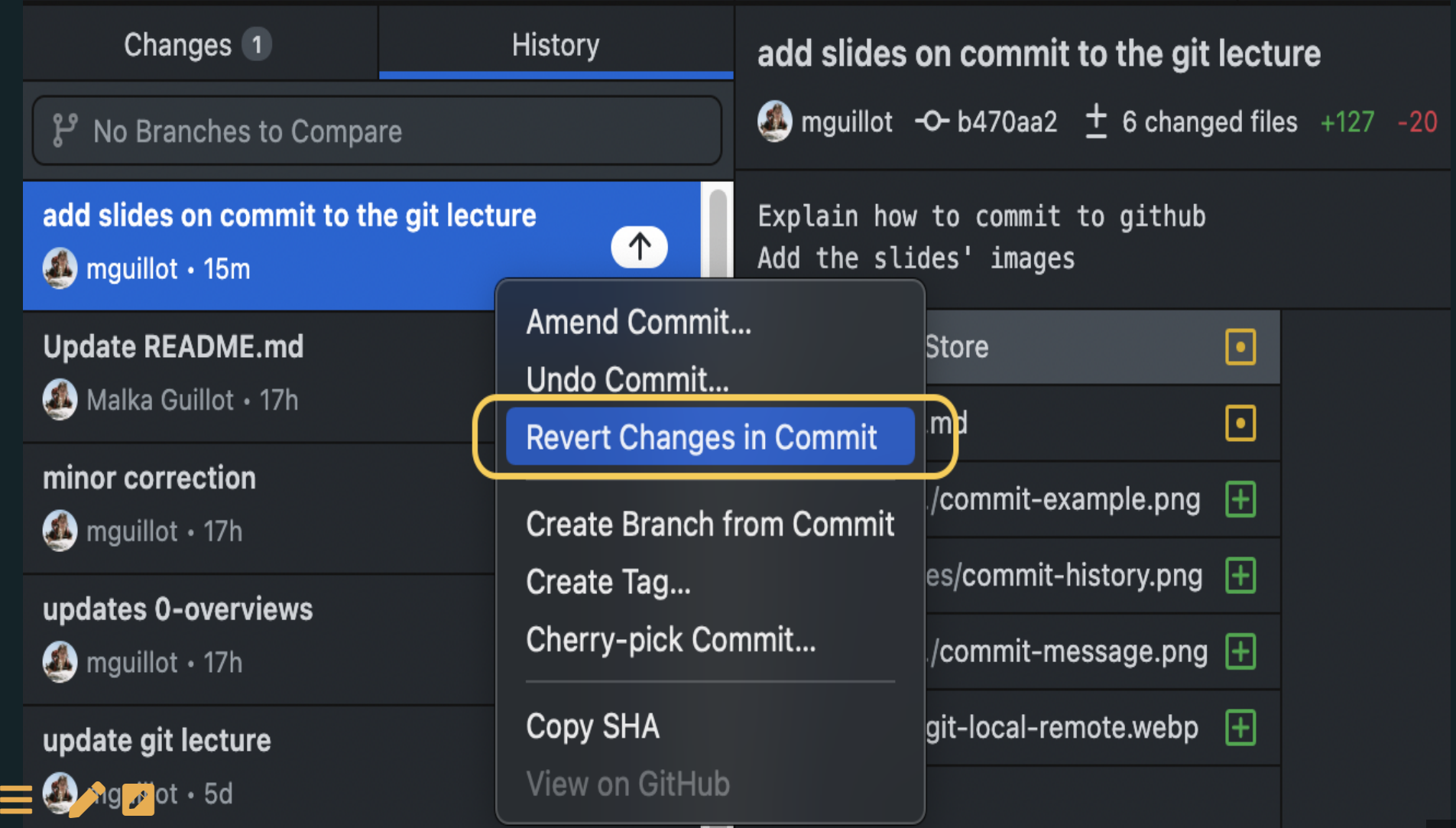

## This can happen!

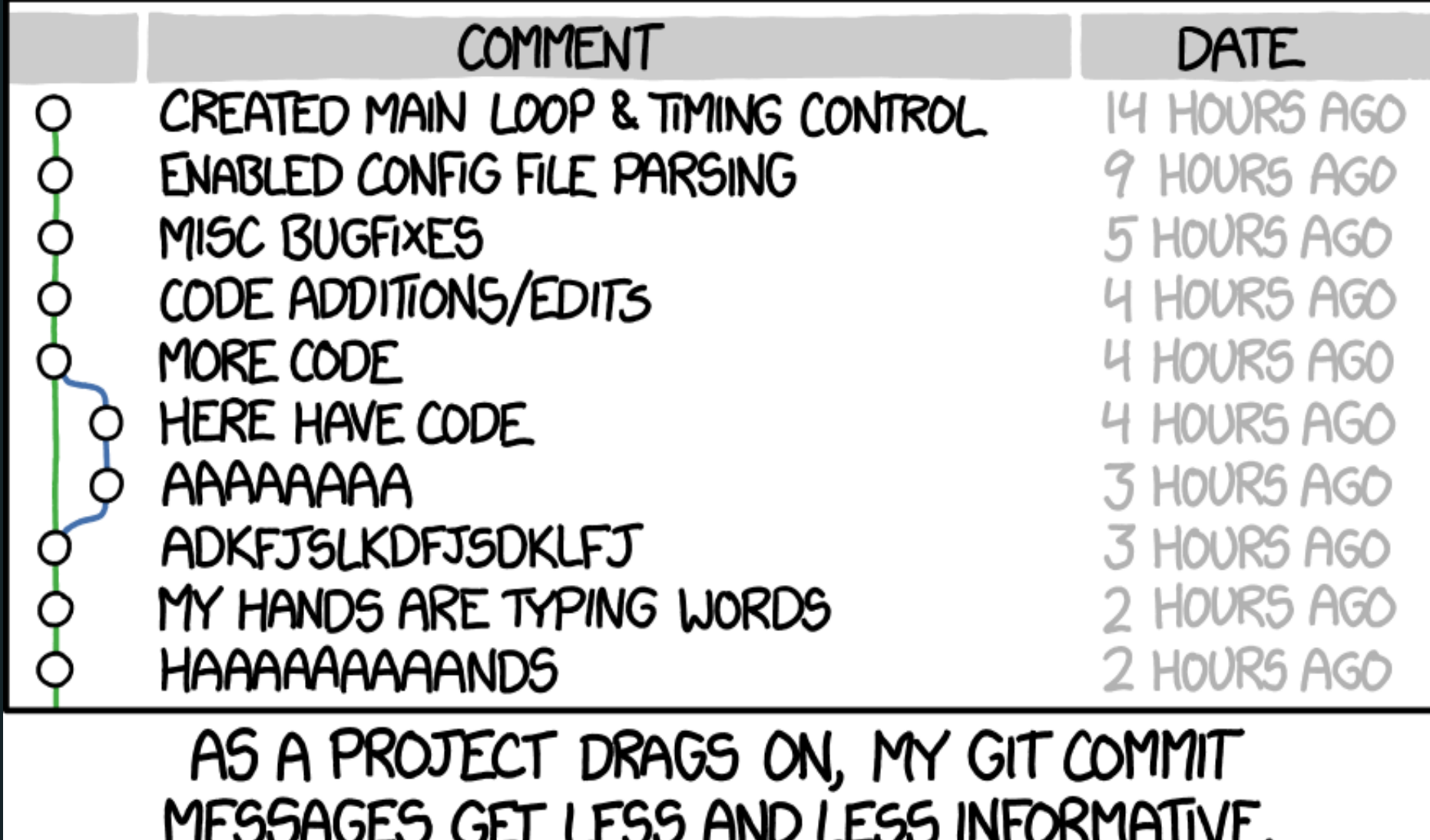

#### Branches: trying things out

Branches are the most powerful part of Git

- By default, all the work you do goes into the "master" branch
- Want to experiment? Start a new branch
	- You can switch between branches, and make commits to either branch
- . If your experiment works out, commit and merge back into the master branch
	- If there are conflicts between the commits you've made on the two branches, Git will ask you to resolve them
	- This is easiest with a graphical interface like GitKraken
	- Only works with binary files  $\blacksquare$
	- **If your experiment doesn't work out, delete the new branch** ainlessly

### Keeping it local vs. using a remote repository

Git doesn't require a remote repository. You can run it 100% on your computer, with no connection to an outside server.

- Useful if you have restrictions on your code (e.g. confidential health data)
- A remote repository helps
	- **Example 1** keep things backed up seamlessly,
	- collaborate with others
- You can push all your branches to the remote repository, or only some of them
- Big companies often have an internal git server

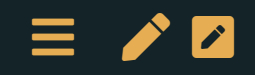

# Collaborating

Where we open ourselves to others and go remote!

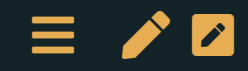

### Interacting with the remote directory

The remote repository is on a server, and holds a record of your commits and branches

You push to the remote repository to save all your commits

- You pull from the remote repository to load all new commits
- Always commit before pushing or pulling
- If what you're doing is an experiment, make a new branch to avoid any trouble for your coauthor
- If there are conflicts between your commits and your colleagues's commits, Git will ask you to resolve them

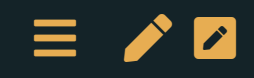

#### Basic workflow: push - pull

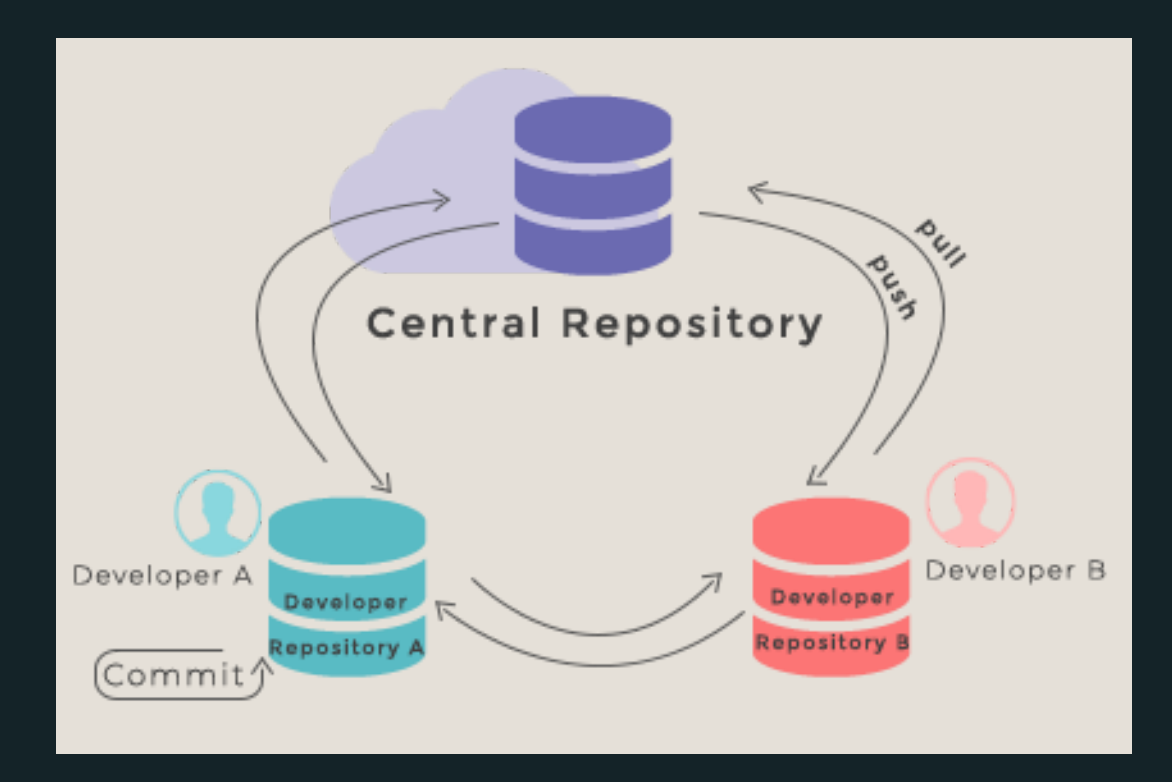

This is what happens between your computer (local) and your repository (remote).

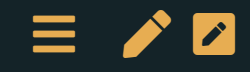

### Pushing to the remote repository (GitHub Desktop)

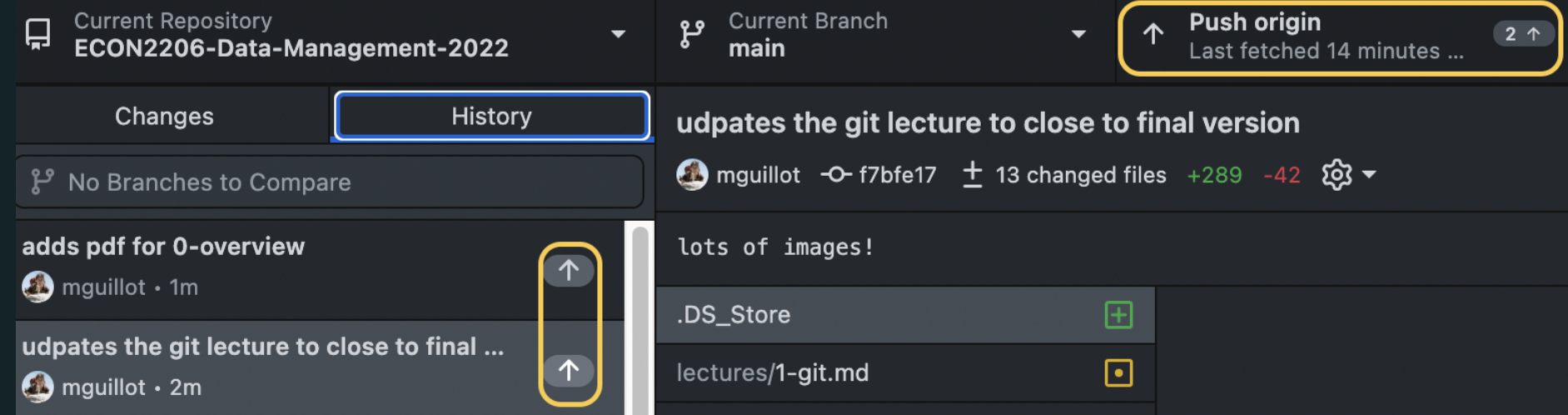

Sending my commits to the internet!

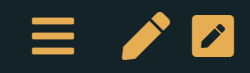

#### Create a remote repository

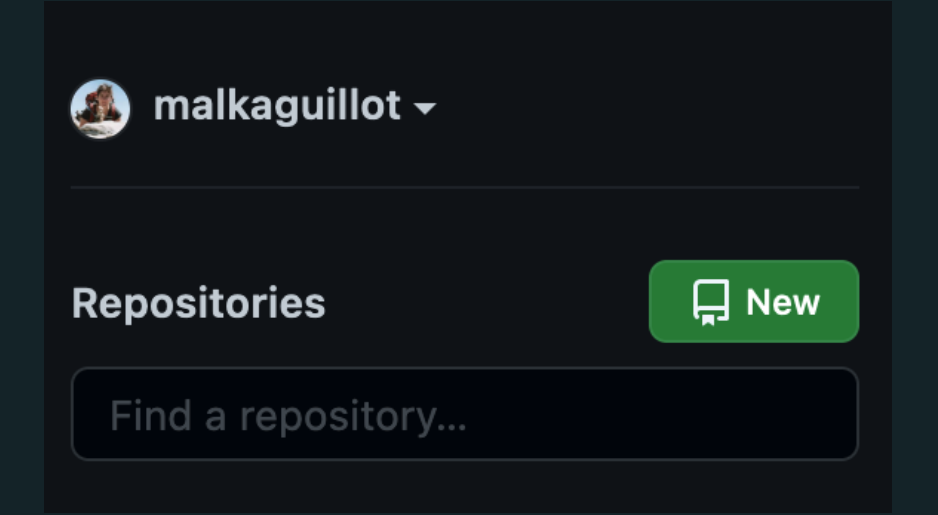

- Make sure you click the box to initialize it with a README
- gitignore  $\rightarrow$  python template  $\rightarrow$
- licence

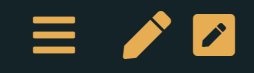

#### Create a remote repository

#### Create a new repository

A repository contains all project files, including the revision history. Already have a project repository elsewhere? Import a repository.

#### **Repository template**

Start your repository with a template repository's contents.

No template  $\sim$ 

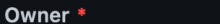

Repository name \*

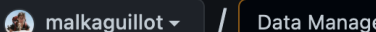

ement

Great repository names are Your new repository will be created as Data-Management. automatic-barnacle?

 $\checkmark$ 

**Description** (optional)

**Public** 

 $\bullet$ 

 $\circ$ 

٥

Anyone on the internet can see this repository. You choose who can commit.

 $\cap$  Private

You choose who can see and commit to this repository.

#### Initialize this repository with:

Skip this step if you're importing an existing repository.

#### Add a README file

This is where you can write a long description for your project. Learn more.

#### Add .gitignore

Choose which files not to track from a list of templates. Learn more.

.gitignore template: Python ▼

#### □ Choose a license

A license tells others what they can and can't do with your code. Learn more.

This will set  $\mathcal{V}$  main as the default branch. Change the default name in your settings.

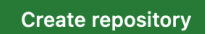

# The README.md

- Very important file!
	- Objective: communicate important information about your project
- A markdown file
- Markdown?= lightweight markup language
	- **The [guide](https://www.markdownguide.org/getting-started/)**
	- **The [syntax](https://www.markdownguide.org/basic-syntax/)**

Not only useful for README: for eg., these slides are written in markdown!

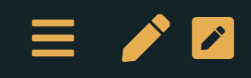

#### Basic work: clone or fork ?

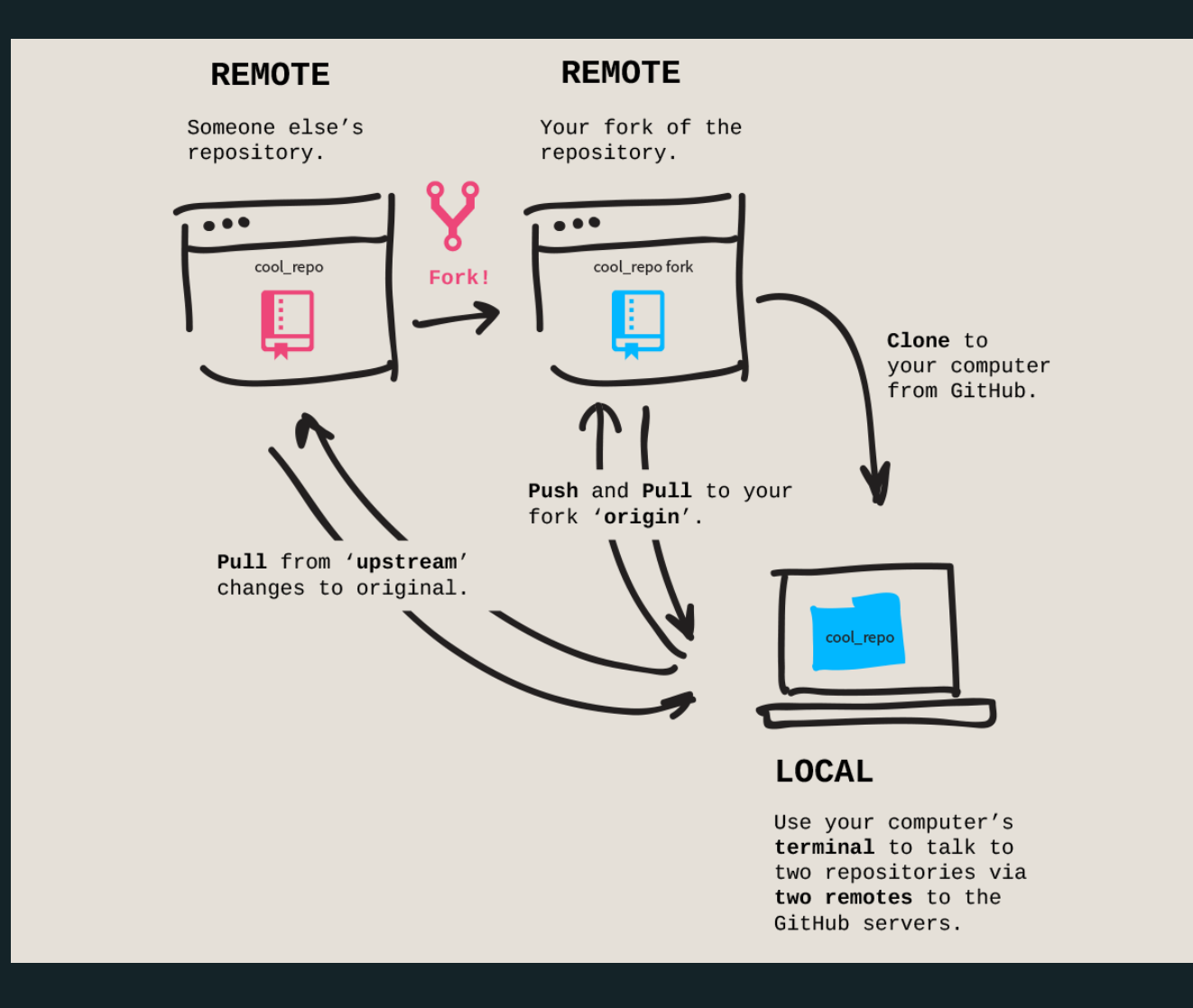

 $\equiv$  /  $\sim$ 

# Cloning a repo

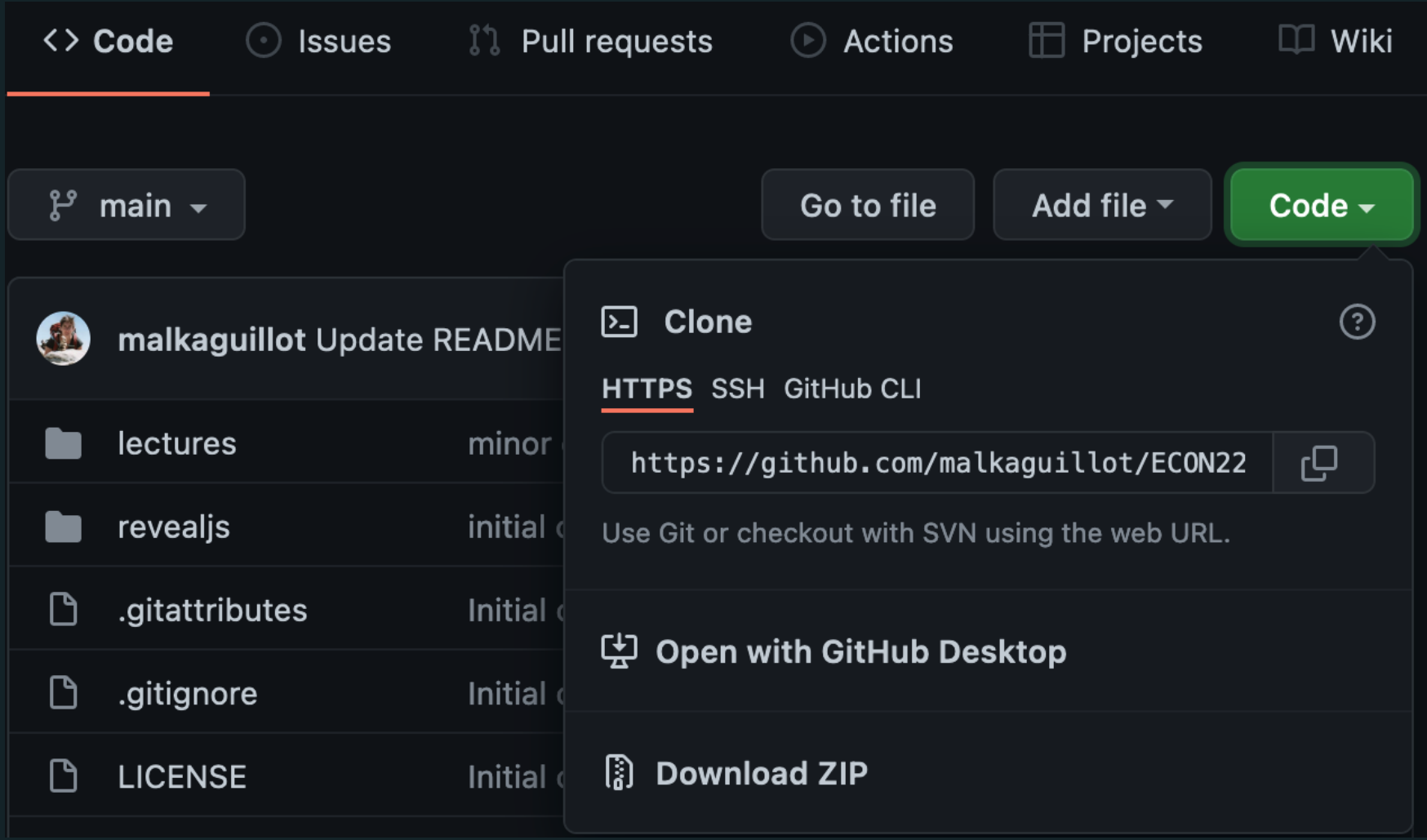

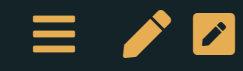

#### Git Challenge 1

- Create an example repository on your GitHub account (including a readme).
- **.** git clone this repository to your computer. Go to this directory.
- Create three files named file1.txt, file2.txt, and file3.txt in your local repository.
- Stage, commit, and push file1.txt to your remote repository. Refresh the URL on your GitHub page. Do you see your commit?
- Stage, commit, and push file2.txt and file3.txt to your remote repository as a single commit.

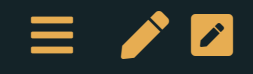

## Navigating GitHub

#### Example: our course [repository](https://github.com/malkaguillot/ECON2206-Data-Management-2022)

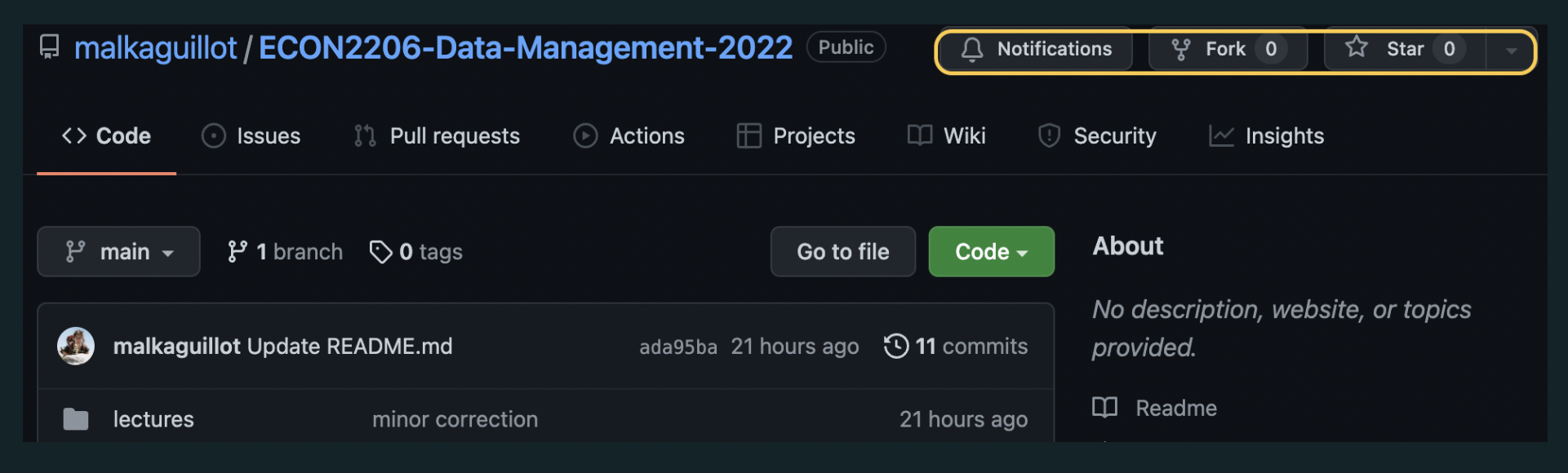

- Notification: Notify you when there are changes or conversations in the repo.
- Star: Add this repo to a list of repos that appear in your feed. Think of this as "favoriting" a repo.
- Fork: Make a copy of this repository in your own account.  $\rightarrow$  Useful if you are not directly involved with a project but want to build on top of someone else's code.  $\rightarrow$  $\equiv$  /  $\sim$

## Git challenge 2 (using GitHub desktop):

- Fork the course [repository](https://github.com/malkaguillot/ECON2206-Data-Management-2022)
- Change the upstream repository
	- In repository settings: change the "Primary remote repository" to my repo HTTPS [addres](https://github.com/malkaguillot/ECON2206-Data-Management-2022.git)
- Create a folder sandbox: this is were you are going to work!
- Open the .gitignore (you can create it still)
- add on a new line: sandbox/ $*$ : this will ignore the content of the sandbox when working with the remote => no conflict !
- create a toy file in the sandbox
- In the meantime, I make a commit
- Then can you fetch my commit?

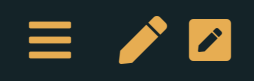

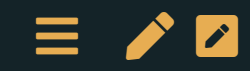

# Epilogue

#### Want more of this?

#### Let's learn one day how to use the command line interface!

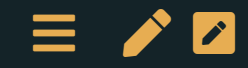

#### How to interact with the materials?

- Set up GitHub
- Fork the class repository (-> your remote repository)
- Clone your repository on your computer (-> your local repository)
- Add an upstream origin (mine)
- Work in the *sandbox* folder
	- $\blacksquare$  this way, you can fetch my updates

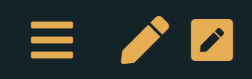

#### References

- Extensive git manual: <https://happygitwithr.com/>
- git the [simple](https://rogerdudler.github.io/git-guide/) guide
- github cheatsheet [https://education.github.com/git-cheat-sheet](https://education.github.com/git-cheat-sheet-education.pdf)education.pdf
- interactive tutorial <https://gitimmersion.com/index.html>
- interactive tutorial on git branching [https://learngitbranching.js.org/?locale=fr\\_FR](https://learngitbranching.js.org/?locale=fr_FR)
- In case it goes wrong: <http://ohshitgit.com/>

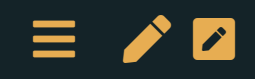

#### For next week:

- Get confortable with using **Git(Hub)** 
	- practice with the challenges
	- go over references
	- work on the interactive tutorials
- Python installation
	- Install [Anaconda](https://www.anaconda.com/products/individual), try out to run python in a Jupyter notebook and spyder
	- See installation guide [link](https://dox.uliege.be/index.php/s/nDh7bKGWhriRor2)
	- Wait for next week's introduction by Michel!
		- Basics of python's syntax: Learn [Python](https://www.learnpython.org/)
			- $\circ$  less Classes and Objects + Modules and Packages.

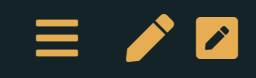